## セッション報告者 参加マニュアル

2020 年度春季大会運営委員会

## 1. 当日までの準備

(1) 招待メールの確認 座長、報告者、討論者には事前に各セッションルーム (ZOOM のウェビナールーム)への参加招待 メールをお送りします。

※セッションルームは 30日 (土)、31日 (日) のみオープンとなります。 ※万が一、29(金)までに招待メールが届いていない場合は、迷惑メールに振り分けられていな いかご確認の上、ご連絡ください。

- (2) カメラ、マイクの確認 当日参加されるパソコン、タブレット端末等のカメラとマイクをご確認ください。
- (3) 表示名の確認

表示名は「氏名・所属名」で設定されています。表記等に誤りがある場合は、当日ログイン後に 設定メニューより各自で変更してください。

## 2. 当日の参加手順

(1) セッションルームへの参加

事前に"日本経済学会 2020 年春季大会"から招待メールをお送りします。メール内に記載の URL より各セッションルームに入室ください。ログイン後、カメラ・マイクがオンになってい るかを確認し、ミュートされている場合は設定を変更してください。 同セッションルームの前に実施しているセッション参加者との混乱を避けるため、原則として、 セッション開始の 10 分前(セッション間の休憩時間)よりログイン可能とします。前の時間 帯のセッションを視聴したい場合は、視聴用 URL (オンライン大会サイトに記載) よりログイ ンし、視聴するようにしてください。

【招待メールの例】

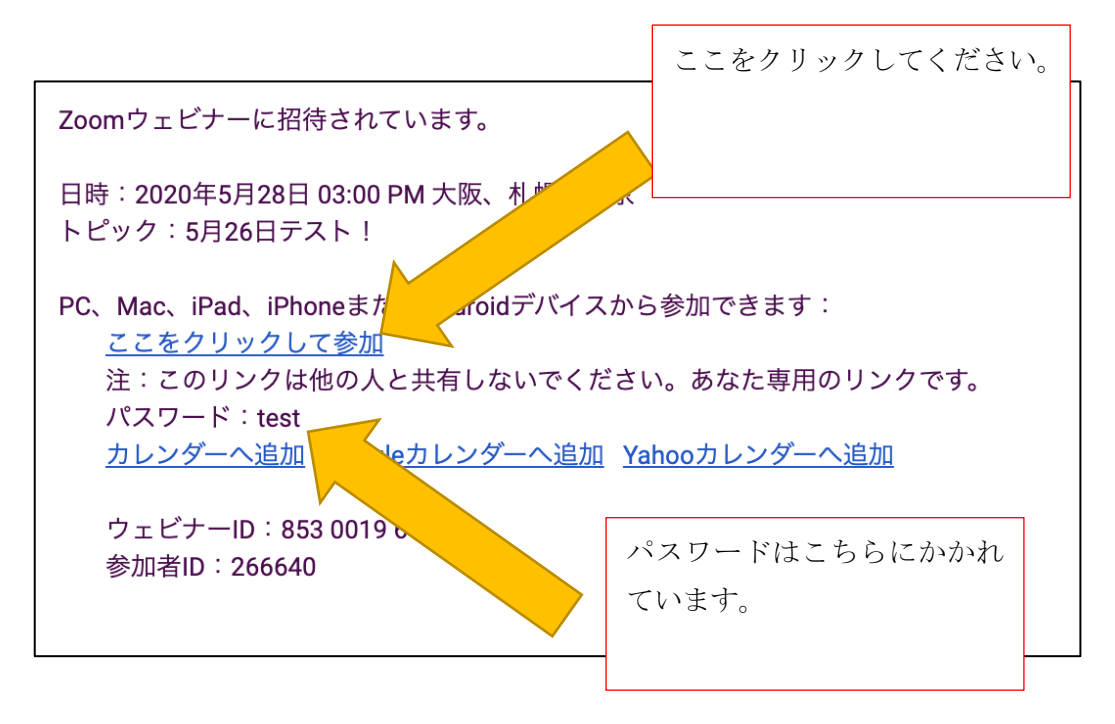

※ログインできない場合は、以下の項目を確かめてください。

・参加者毎に URL が異なりますので招待メールに記載された「ここをクリックして参加」を押 してください。

・セッション 10 分前よりも早くログインした場合は、参加許可までお待ちいただく可能性が あります。そのままにしておいていただいたら、時間になり次第事務局側で参加許可の対応を いたします。視聴したい場合は大会ホームページに書かれた視聴用 URL よりご参加ください。

※音声が入らない場合は、以下の項目を確かめてください。

・左下のマイクマークが OFF になっていないかどうかをご確認ください。

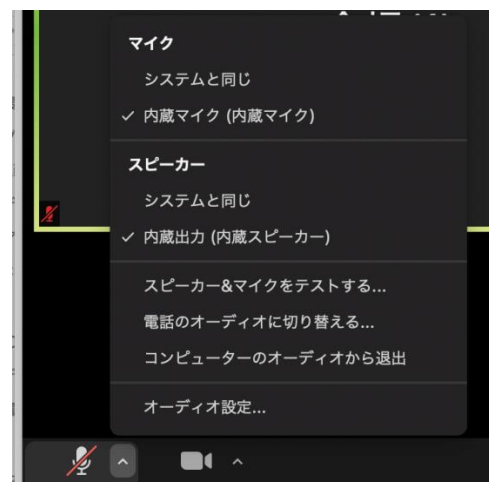

・マイクマークの右横をクリックすると図のようにマイクの設定画面となります。使用してい

るマイクを選択してください。

(2) セッションの進行

セッションの進行は座長により進行しますが、タイムキープは各セッションルームの担当運営 委員が行います。限られたセッション時間ではありますが、スムーズな進行のため、時間とな りましたら速やかに発表を終えてください。

(3) 発表資料の操作

事前のアンケートでうかがったとおり、画面共有による発表資料の操作は報告者自身もしくは ホスト側で操作をします。報告者自身で操作する場合でも、万が一、不具合等が起きて操作が 難しい場合は、事前に提出いただいている発表資料のデータをホスト側で公開・操作します。

- (4) 視聴者からの質疑応答 視聴者からの質問はチャットにて募集します。複数寄せられた場合は、座長の判断で答える質 問を選出してください。原則として、チャット上での返答ではなく、口頭説明での返答として ください。 ※視聴者側には映像ならびにチャットのログは録画・保存できない設定としています。
- (5) セッションルームからの退室 セッションが終了しましたら、次のセッションの準備を行いますので、速やかにご退室くださ い。休憩時間も視聴者側は視聴できるようになっていますので、個別の雑談等はお控えいただ きますようお願いいたします。

## 3. 当日の緊急連絡先

当日の欠席・遅刻他、運営側への連絡がありましたら、当日に限り以下へご連絡ください。

Mail:jeameetings2020s@gmail.com 携帯:090-6965-3679 中谷

以上